## **Installing WHMCS via cPanel Site Software**

 cPanel, L.L.C. deprecated the **Site Software** feature in cPanel & WHM version 104. We recommend [performing a manual installation](https://docs.whmcs.com/Installing_WHMCS#Installing_WHMCS) instead.

You can install WHMCS easily using cPanel's [Site Software](https://go.cpanel.net/whmdocs76InstallcPAddonsSiteSoftware) feature.

To do this:

- 1. If you have not already done so, [configure cPanel Site Software to offer WHMCS.](https://help.whmcs.com/m/installation/l/1027775-configuring-cpanel-site-software-to-offer-whmcs)
- 2. Log in to cPanel and go to **Software >> Site Software**.

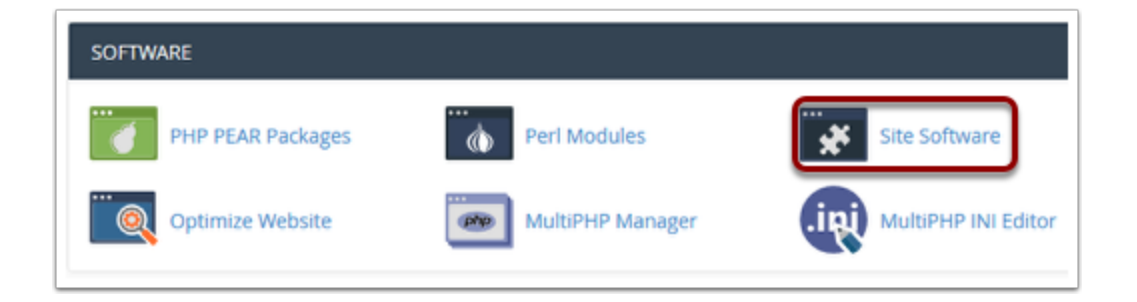

3. Click **WHMCS**.

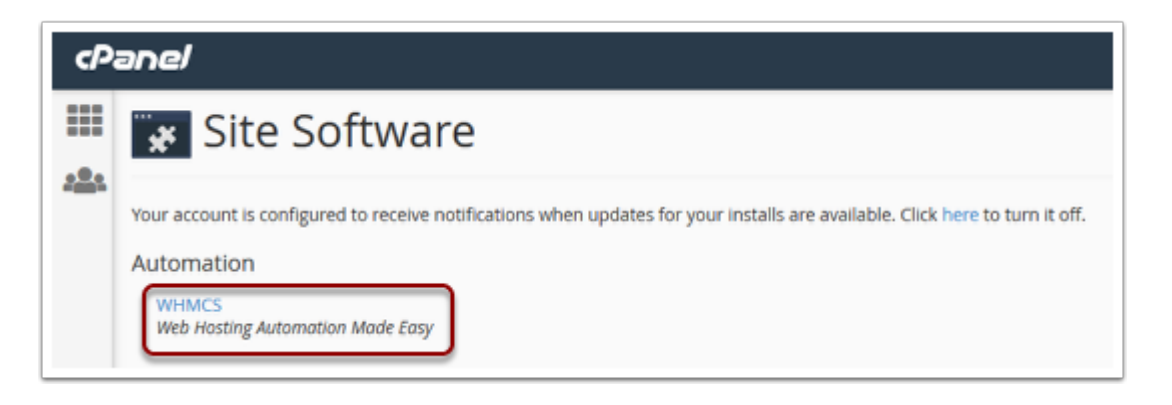

4. Enter the domain on which you want to install WHMCS.

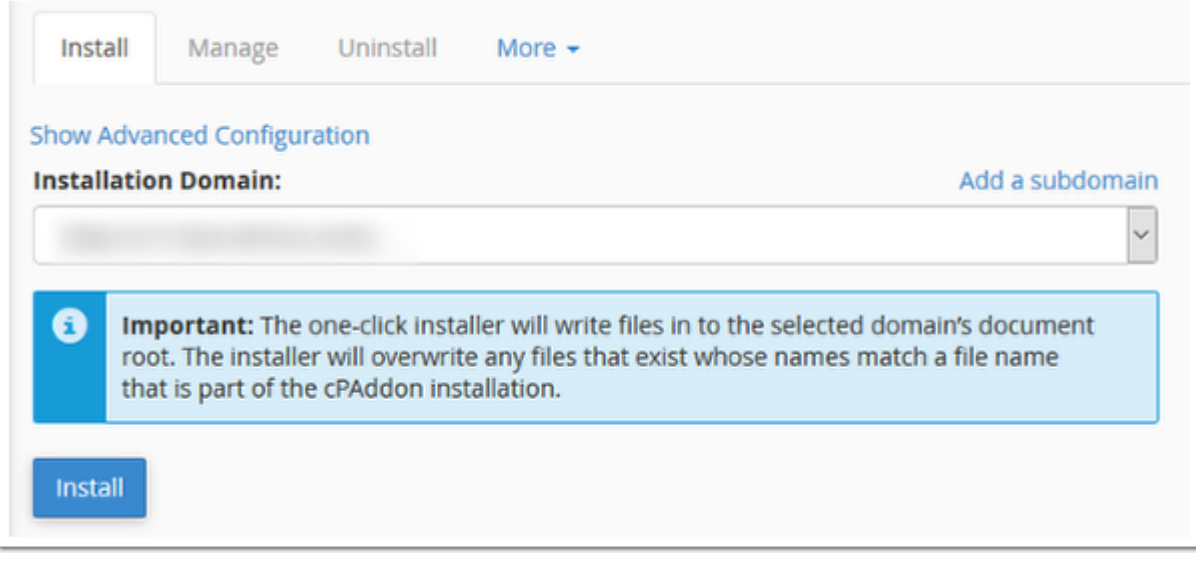

5. Optionally, click **Show Advanced Configuration** to choose specific configuration options, like a specific installation directory and admin account details.

6. Click **Install**. The installation may take up to 30 seconds.

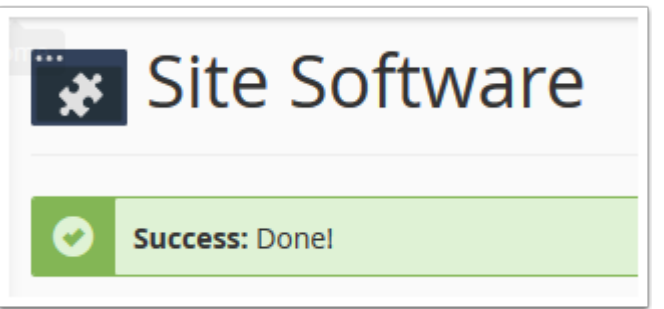

- 7. Visit the displayed URL and log in to WHMCS using your admin account's credentials.
- 8. Review and agree to the End User License Agreement.

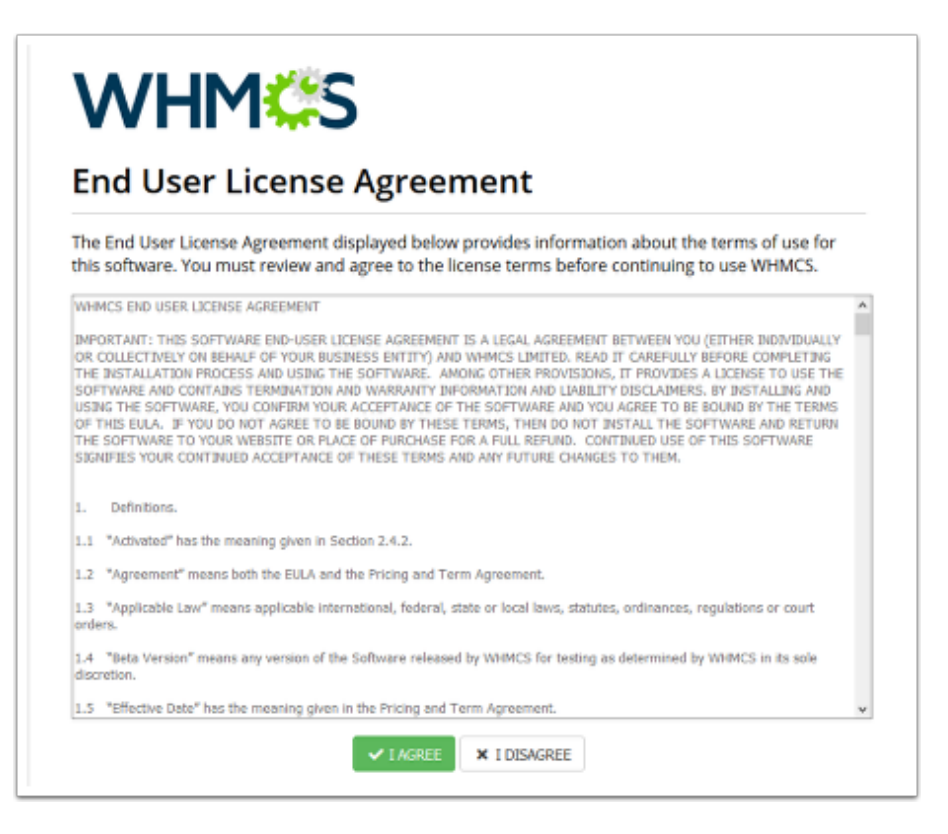

9. Enter your WHMCS license key and click **Activate**.

If you do not already have a license key, click **Buy a License Now** to purchase one.

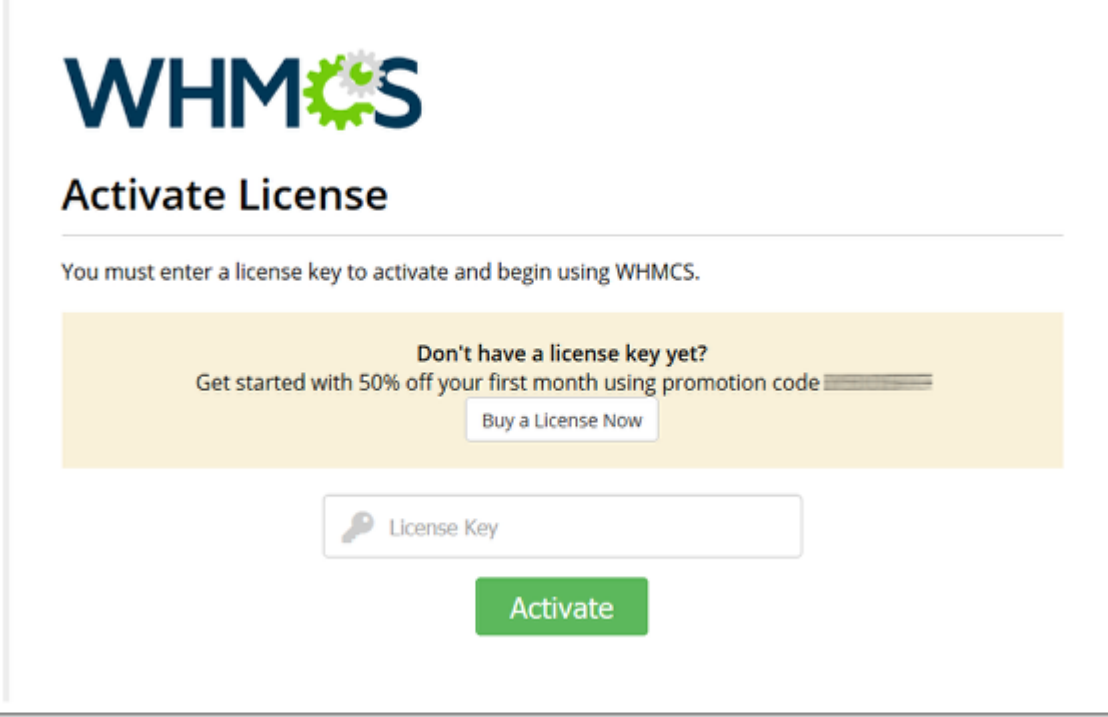

The system will display the Admin Dashboard and allow you to begin using WHMCS.